A PUBLICATION OF THE SAN LUIS OBISPO PCUG.

**Volume 15, Number 8 WebSite: www.thegrid.net/slobytes/ August 1999**

What's New

**By Bob Ward, SloBytes PCUG**

OUR JULY MEETING STARTED OUT 6 DAYS LATE. Due to the holiday falling on our regularly scheduled meeting date (how dare they!), we moved the meeting to Saturday, July 10th. Our attendance was somewhere between 40 and 50 in the main room as George was giving his presentation on medical sites on the web. His first mistake was asking the audience for a topic. After reluctantly searching for ED (you look it up, or ask Bob Dole) we went to other topics which we could more easily relate to. Some of the sites have a "drug checker" where you can enter all the prescription and over-the-counter drugs you are taking and have it list any interactions or side effects. For instance see what might happen if you take butalbitalaspirin and Coumadin. The results could be fatal. Reactions on the Drug Checker talk about severe interactions. Some of the sites George visited were WebMD (http:// www.webmd.com/), DrKoop http:// www.drkoop.com/), and Thrive Online (http://www.thriveonline.com/) which takes a more holistic approach to some medical problems. George also spent a couple minutes showing two new search engines; Google (http:// www.google.com) and Ask Jeeves (http://www.askjeeves.com/) where you can ask a question as a simple sentence.

After a short break, we were fortunate to have Dan Logan, probably the most knowledgeable person on "what's happening" on the central coast computer world, speak to us. Dan wears many hats associated with computers. I am most familiar

Media4 Productions MacDrive 98 **By Ruben Lopez, Website Design,**

**ruben@awwwsome.com**

IN MY WORK DESIGNING AND DEVELOPING WEB SITES, I sometimes deal with customers who use Apple Macintosh computers. Many times these customers will need to supply me with files for their web site, and often they will simply hand me a floppy or Zip disk that is formatted for Macintosh (why is it that Mac users assume that everybody has a Mac?). So I either ask the customer to copy the files to a PCformatted disk, or find a Mac and copy the files myself. This has been time-consuming at best, so when I read about Media4 Productions' software for reading Mac files on a PC, MacDrive 98, I was anxious to see how well it worked. To be honest, because of the distinct differences between Windows and Mac operating systems, I was expecting to encounClub Calendar

# **SUNDAY AUGUST 1**

CHAD DODD, Systems Administrator for SLONET Regional Information Access in San Luis Obispo will discuss what is involved being an Internet provider; hardware & software needs, services, and all those things we demand and crave of our Internet provider.

> AND… George will give us a Y2K update.

Continued on page 6

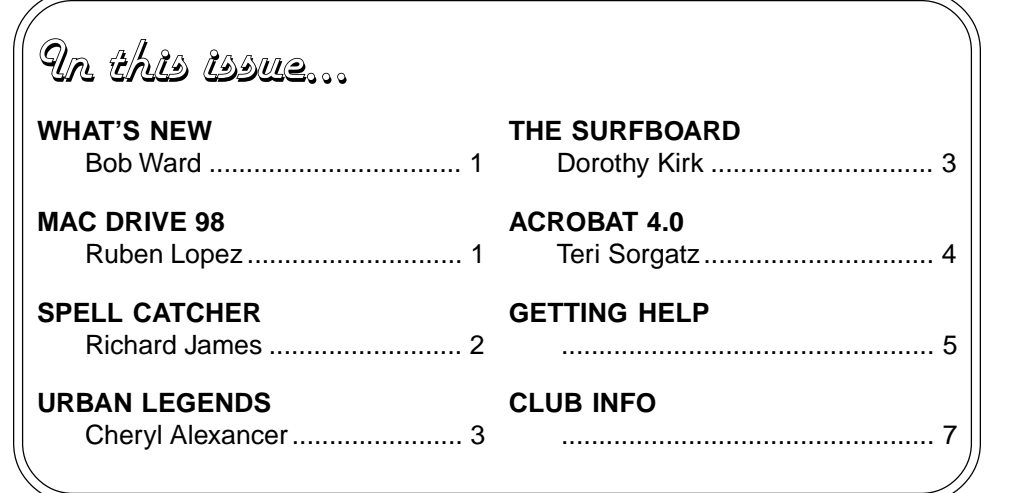

Continued on page 2

**Roell Patteher** 

**By Richard James Big Blue & Cousins Newsletter, The Newsletter of the Greater Victoria PC Users' Association - July 1999**

DO YOU REMEMBER (fondly?) ShareSpell, a nifty DOS utility for checking spelling when using software that didn't come with its own useable spell checker? Well, this is a high tech (read Windows) application that does the same and more. So, if you need another spelling checker, read on!

#### **WHAT IS IT?**

Spell Catcher is a Windows application that runs in the background to spell check your typing. As it is application independent, it can work with almost any application in either an interactive or "batch" mode.

#### **WHAT DOES THE PACKAGE INCLUDE?**

An 86,000 word spelling dictionary, as well as user-customisable dictionaries. The main dictionary includes both US and British spellings of many words. A customisable "shorthand" glossary of terms, that you can define, for frequently used words which will be inserted when you type the `key' letters you assigned to them. Automatic typographic quote and double space substitution A thesaurus including approximately 40,000 "entry point words" (that can be looked up), and 1.4 million referenced words.

Capitalization, punctuation and double word checking. A number of utilities including: case conversion, paragraph removal (for line wrapping 72 column documents!), space run removal (for all those extra spaces in captured HTML documents), document statistics including word counts, words/sentence, Gunning's Fog and Fleisch readability indices and a macro recorder to save complex adjustments to be reused later.

#### **INSTALLATION AND CONFIGURATION**

Installation is simple: it uses the standard Windows installation routines, all you have to do is tell it where to put it, I put it in its own directory in my "Utils" folder on a drive I use for programs only.

Configuration is where you get into the power of the program. There are some common features that you can use automatically, others that you will want to use only when necessary. All features are available by hitting the "Spell Catcher" button on the system tray. This brings up an options window, and one of the choices is "Settings".

You can select applications that Spell Catcher will work with and choose the dictionaries to be used. You can also define "hot keys" to bring up specific features, like the thesaurus, . You can use Spell Catcher either interactively or to check a complete document after it is typed. If using it interactively, then if you make a "missteak" a window will pop up with a number of suggested spellings, you select the right one, or edit the word, and hit the Replace button and continue typing. If in batch mode you can either check the whole document, or just selected parts of it.

If you routinely type some words incorrectly, you can add these words to the Shorthand Glossary, and Spell Catcher will do the replacement automatically. For example I often type "teh" or "taht" instead of "the" and "that". Spell Catcher fixes these errors for me.

As an example of the thesaurus, the word "application" gives:

1.noun [the act or practice of using something or the state of being used] Synonyms: use, appliance, employment, operation, play, usance See Also: exercise Near Antonyms: desuetude, disuse Antonyms: nonuse 2.noun [a focusing of the mind on something] Synonyms: attention, concentration, consideration, debate, deliberation, heed, study Near Synonyms: assiduity, diligence, industry,

## **WHAT'S NEW**

Continued from page 1

with his E-mail Tri-Tip newsletter which shows up in my email "in" box on a regualar basis. This is probably the best way to keep on top of current computer events in SLO. He is also the author of The Computer Resource Guide of San Luis Obispo and Santa Maria. He has other computer books as well and hosts a computer column in the Telegram Tribune. He gave us a presentation of the current set of affairs with computing in the SLO area including businesses, Internet Providers, and more. Our many thanks to Dan for sharing his computer insight with us.

Let's not forget our friend Bob Hunt, who spends an hour in the other room during the early meeting giving his attendees a taste for the latest in Windows 98 and now 2000. Thanks to Bob for sharing his depth of computer knowledge with us.

Next month we're back to a regular schedule. Yes, the first Sunday of the month, falls on August 1st. Our featured guest will be Chad Dodd, Systems Administrator for SLONET Regional Information Access in San Luis Obispo. He will discuss what is involved being an internet provider; hardware and software needs, services and all those things we demand and crave of our internet provider. George will give us a Y2K update. Fact: there are over 30 nuclear power plants in the US who are NOT yet Y2K compliant (PG&E's Diablo Canyon is one of them).

While recognizing those who each month stand before us, demonstrating, showing and teaching, I would expecially like to mention one person who many of you have never seen. This person gives at least one whole day a month to our club. She spends hours putting all the information I send to her in a pleasant, readable newsletter which so many of us look forward to each month. Our many thanks to Teri Sorgatz who gives of her time and effort so we

Continued on page 5 | Continued on page 6

**Page 2** August 1999

Urban Legends (on the Internet)

**By Cheryl Alexander, Tampa PC Users Group January, 1999**

RUMORS FLYING. Gossip galore. Knowing something that very few others know, even if it isn't true. Human nature has loved these things since the dawn of time and will continue to do so. However, with the Internet and email putting the world at our fingertips, individuals can do it faster and reach more people at the same time than ever before.

Many of these are stories that were passed on by word of mouth. They never happened to someone known to the individual and usually involved a Friend Of A Friend (FOAF). For the really gross stories, camp and slumber parties were the travel method. With the arrival of fax machines, the stories could circulate even faster. The advent of email brought ease of personal communication and, yes, the very same stories! They've been the basis of at least two movies ("Dead Man on Campus" and "Urban Legend"), a line of commercials for K-Mart, and several different TV series episodes.

These, my friend, are known as Urban Legends. Some of them are even true! However, the vast majority are made up or an old story placed in a modern setting. Many of them serve as cautionary tales in these "dangerous" times. We've all heard them or received them as a fax or many-times forwarded email. I remember hearing all the spooky ones at a slumber party and didn't sleep well for a long time!

What kind of stories are Urban Legends (UL)? The Choking Doberman, Alligators in Sewers, Maniac in the Back Seat, Diver Found in Tree are just a very tiny fraction of the stories that are out there. How do you know if you've been told or passed a UL? Quite often, there are few verifiable details, such as names, places, and dates. But that isn't always a guarantee. There actually are several sites that deal with Urban The Surf Board

**By Dorothy Kirk, IBM/PCUG Redding, kirk@snowcrest.net**

AUGUST BRINGS THE SUMMER DOLDRUMS when we look forward to school starting – or not. When perhaps the summer vacation is over and we start becoming BORED. It's time for some summer fun on the computer. The sites below are full of games, things to do, cartoons, jokes, silly stories and experiments, recipes, and just plain strange stuff. There are sites for adults and kids. There are hours of fun to keep you from feeling "down" or bored.

- **FOXTROT FUN & GAMES** http://www.foxtrot.com/html/games.html Play Jasorric Jumble or Word Search, Quincy, Burp-Along Fox, Foxcentration and then download Slug-Man. After that check out the comics Archive or Fox Trot.
- **DR. FUN SEARCH PAGE** http://www.virtualskiing.com/drfun/ Crossword Puzzle of the Week, Bingo, check your daily horoscope, a joke a day, digital conscience… these are all included at this fun-packed site.
- **STORY FUN** http://www.mit.edu/storyfun Compose silly stories by filling in a set of missing words.
- **JUST FOR FUN** http://www.worldbook.com/fun/jfk/html/jfk.htm This site is for kids. CyberCamp offers nature walks, crafts, easy to make recipes, and riddles.
- **THE TWINKIES PROJECT** http://www.twinkiesproject.com/ -—Ten minutes or so of pseudo-serious experiments with Twinkies.
- **SUMMER FUN** http://www.db.ok.bc.ca/summer/ Are your kids driving you crazy? Suggestions and how-tos for indoor & outdoor fun, food fun, kids' recipes, craft fun, garden fun, travel fun and links to more fun sites.
- **STRANGE FUN** http://www.pkbaseline.com/screen/strange/ Well, yes, there are some strange things at this site. Try House of Strange stuff and Strange Links.

Legends. The one that I read the most is **The San Fernando Valley Folklore Society's Urban Legends Reference Pages**. Here is a list of some stories that I have been passed and found on the web site Urban Legends Reference Pages (http://snopes.simplenet.com/ or http://www.snopes.com):

**\$1,000 E-mail chain letter from 'Bill Gates'**: (BETA tracking program): http://snopes.simplenet.com/spoons/faxlore/billgate.htm

**Monster AOL cookie**: http://snopes.simplenet.com/spoons/faxlore/aol.htm

**Aircraft carrier vs. the lighthouse in Canada**:

http://snopes.simplenet.com/spoons/faxlore/lighthse.htm

**Using 90# for long distance calls from jail**: http://snopes.simplenet.com/spoons/faxlore/jailcall.htm

**Most bizarre suicide**: http://www.snopes.com/spoons/faxlore/opus.htm

**Diver found in tree**:

http://snopes.simplenet.com/horrors/freakish/scuba.htm

**Points Off Licence**: http://snopes.simplenet.com/spoons/faxlore/ticket.htm

It is a nicely organized site. They also have a message board where rumors and facts are tossed around with abandon. Before posting anything that you've heard on the board, search the site. It's probably there, and you will prevent unnecessary threads. However, if you just use this site (or a similar one that has researched the stories) to check the E-mail with a subject line that is just too scary or too good to be true, then you can avoid passing on a story that is totally without basis in fact.

**August 1999** Hardcopy *Page 3* 

# Adobe Acrobat 4.0

**By Teri A. Sorgatz, Computing Asst., Shasta, CA**

#### DEAR BOB:

We have talked about this before, but because you are an avid Internet developer and a graphics professional, I thought you might be interested in knowing about the NEW release of a terrific software product—Adobe Acrobat 4.0.

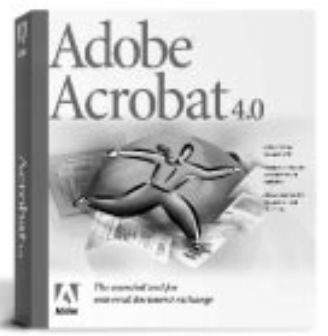

As you know, Acrobat is a tool for universal document exchange. That means, that you can create a document in virtually any software product (word processor, spreadsheet, graphics, etc.); publish the document in Acrobat Portable Document Format (PDF); and either send the file electronically, post it to the Web, or save it on disk or CD; to be viewed by anyone with either a MS Windows PC, Apple Mac or Unix platform computer—complete with fonts and graphics. Acrobat PDF files are viewed and printed using the FREE Acrobat Reader, which can be distributed freely or downloaded from http:// www.adobe.com .

Just THINK of the possibilities! No more cross-platform incompatibilities. No more missing graphics. No more sacrificing design for functionality. No more missing fonts!

Remember, Acrobat is not a new software product. In fact, many of us in the graphics world have been watching this promising technology, which has become the defacto document exchange standard, for a LONG time. In the last 6 months, however, you may have noticed that the graphics and printing trade magazines have ALL had cover stories about this latest release of Acrobat and, all of them are singing it's praises.

What's new in Acrobat 4.0 that finally got the attention of graphics professionals world wide? Well…

- Many interface improvements that streamline working with PDF files, such as toolbars, status bars, and floating palettes for bookmarks, thumbnails, annotations, signatures, articles, and destinations. Also, they have added our beloved context sensitive (right-click) menus.
- Drag and drop conversion of many document types to PDF.
- Acrobat now installs macros in MS Office applications so that PDF files can be created directly from those programs. The PDFWriter macro creates PDF documents from Word95, PowerPoint95, and Excel97. In Word97 and PowerPoint97 you can use the PDFMaker macro to write PDF files that support structured bookmarks.
- You can now directly open files from many applications in Acrobat and it will automatically convert those files to PDF format using the configurable defaults.
- The new Batch Processing feature will save a ton of time converting files to PDF format.
- Acrobat will now directly download HTML pages from the Web and convert them at the same time to PDF. All the links remain active and they can be used to download additional pages.
- The Acrobat Distiller now has more options for converting documents. This gives you greater control of size and quality of the PDF file, enabling you to optimize the file for Web (screen), desktop printer or high-end service bureau output. These "job options" can be saved, reused, and copies made to accompany your PDF file if necessary.
- Job options can now include color management information; and ICC color profiles can be imbedded so that accurate color can be reproduced when the file is viewed or printed on hardware other than the system that it was created on. Also, in the Prepress options, you can choose to bypass any  $\Box$  Continued on page 5

color management system and preserve the original CMYK or gray values in a PDF document. (These color features are going to make MANY of our clients happy—and take the heat off of us, when colors don't turn out as expected!)

- New annotation and mark-up features streamline the review process by allowing clients and co-workers to make notes, changes or corrections directly on the PDF proof file. They can place "sticky notes" or pop-up annotations anywhere in the document, highlight or strikethrough text, use graphic markup tools to "draw" on the file, and even electronically "rubber stamp" their approval!
- Best yet, Acrobat 4.0 allows you to do last minute touchup to client files supplied in PDF format to correct minor problems, like misspelled words.
- And... support for Asian fonts! (Now, THAT will come in handy, Robert-san.)

I have been aggressively recommending that ALL my clients submit their files to me in PDF format, rather than original file format, if they are choosing to do the typesetting and layout themselves but want me to produce final copy (laser or film) from which to make printing plates. It has solved a slew of output headaches for our small print shop—especially the problem of missing fonts.

Some graphics professionals are still complaining about Acrobat's poor support for some high-end pre-press functions, such as trapping, impositioning and crop marks. But, give it time. I believe that Adobe will soon have those issues licked. Acrobat already supports PostScript Level 3 and suggests in-RIP workarounds to some of the problems.

With your active involvement in Website development and posting documents for Web retrieval, you are going to love not having to re-author existing documents in HTML in order to make them Web accessible.

**Page 4** August 1999

You will especially like the way that Acrobat will automatically search a document for Web references and convert them to live URL links. Also, you will appreciate how Acrobat automatically resamples, adjusts color depth, and automatically compresses graphics and text when optimizing PDF files for Web viewing and quick download times.

You will find you can't wait to use Acrobat to create interactive Web forms. You won't have to give up your custom JavaScript, text boxes, buttons, check boxes, combo boxes, list boxes, radio buttons or signature fields. With all the proper software and hardware, you will be able to collect data submitted from the Web via your PDF forms—just like regular HTML forms. The PDF forms, unlike regular HTML forms, will have the professional look of printed material with all the fonts, graphics and formatting intact and as intended.

I can't wait to tell my Uncle Jerry, who is an insurance agent, about using Acrobat Capture to scan pages from paper documents to create an Image Only PDF files for archival. If he needs to create a "searchable" (for retrieval purposes), but non-editable (for legal purposes) file, he can capture (OCR) the pages and convert the file to a double-layered PDF Original Image With Hidden Text. This will be a great solution to his paper management problems. He can put his filing cabinets in the storage shed and forget about them!

My friend Mary is going to be thrilled about being able to e-mail her clients fully formatted and non-editable spreadsheets for review. Most of them don't have the original accounting software programs that she works in, and we all know how long it takes to actually snail-mail anything these days. Critical financial figures could be obsolete by the time the mailman shows up.

I COULD go on and on… but I think that you have heard enough to peak your interest. If you want to know more about Adobe Acrobat 4.0 and how it can simplify your business communications and publishing tasks, you can check out the Adobe Website.

You won't have any trouble running this program on your PC. System requirements for Windows are only a i486 or better, Win95/98/NT (Serv. Pack 3), 16-32Mb of RAM, 75Mb disk space and a CD drive.

Acrobat 4.0 is available from retail stores, by catalog, and from many online sources. The price is well within your business budget—the street price is around \$230 (upgrade \$89)—a small price to pay for a product that solves SO MANY document exchange problems!

Hope you are feeling as good as I do. Say hi to the wife and kids for me.

HUGS & KISSES ,

—TERI

**Adobe Acrobat 4.0 Adobe Systems, Inc. 345 Park Avenue, San Jose, CA 95110 (800) 272-3623 http://www.adobe.com** Continued from page 2

sedulity, sedulousness, notice, observation, regard, remark, absorption, engrossment, immersion, intentness Near Antonyms: absence, absentmindedness, abstraction, detachment, remoteness, withdrawal, disinterest, indifference, unconcern, unmindfulness Antonyms: inattention 3.noun [the act of bringing into play or realizing in action] Synonyms: exercise, employment, exercising, exertion, operation, use See Also: use. Near Antonyms: dereliction, disregard, neglect, carelessness, heedlessness, inattention, laxity 4.noun [an earnest and usually a formal request for something] Synonyms: prayer, appeal, entreaty, imploration, imprecation, orison, petition, plea, suit, supplication Near Synonyms: begging, beseeching, imploring, pleading, adoration, worship Near Antonyms: claim, demand, exaction

Clicking on one of these words will place it in the document for you.

#### **ARE THERE ANY "GOTCHAS"?**

Yes, a few. As it's a Windows application, it can't share data with DOS sessions running under Windows, so it can't be used with DOS mail-readers, unless you are using a Windows application to do your editing. Due to the way that the program works it sometimes picks unlikely spellings as suggestions. This is because it does not search through every word in the dictionaries looking for a match. Rather, it uses "Hash Indexing" which is a way of reducing the combinations

Continued on page 6

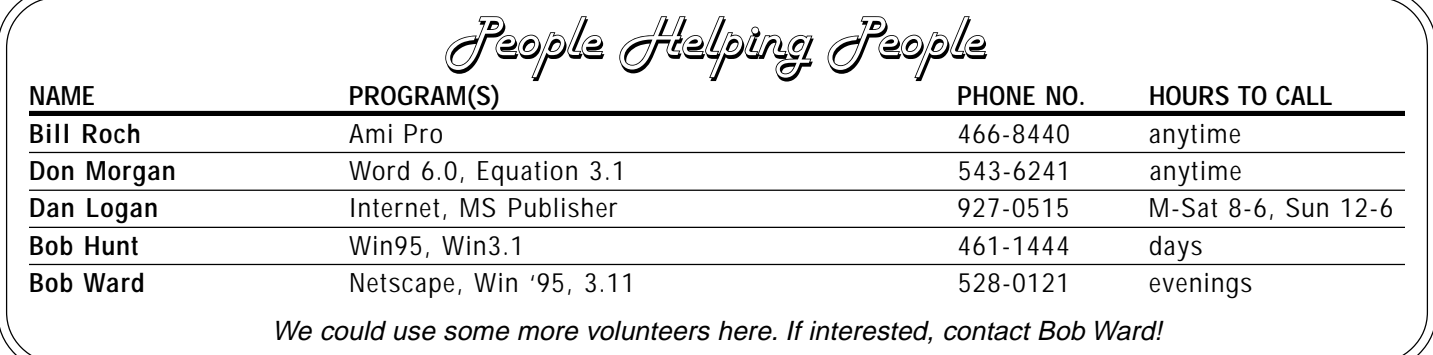

**August 1999 Hardcopy Page 5** 

ter some difficulties, and I was secretly hoping that the program would to work on at least some of my customers' files. So I was quite pleased to discover that MacDrive 98 worked seamlessly on my system. As soon as I had installed it, I popped in a Mac-only CD-ROM, and I was able to open every folder on the disk as easily as if it had been a PC disk. To be honest, I was surprised that MacDrive worked so well. In fact, looking at the CD-ROM drive in Windows Explorer, there seemed to be no difference between a Mac disk and a PC disk, except for the little red apple that MacDrive 98 displays on Mac-formatted disks.

MacDrive 98 is basically a program that lets PC users to read and write to Mac-formatted disks, allowing Mac and PC users to share files between systems. Files like web pages, images and text documents can be saved on one system and read on the other, so I can now easily take floppies with web files from my Mac-using customers and friends and read them on my PC. MacDrive 98 also allows PC users to save files on a Mac-formatted disk, so I can save a Word document on a Mac disk that can then be opened on a Mac that is running Microsoft Word. However, while MacDrive 98 will read, copy, or write any file, it was not intended to run Mac and PC programs, and though MacDrive 98 allows Windows users to share or copy any file to a Mac disk, it does not alter the data in any way. What this means is that any file can be shared, but to open a file belonging to a specific program, the program must be present on the system to understand (and read) the file. For example, I could easily open an HTML (web page) file or a .jpg image file from a Mac disk, because any browser, PC or Mac, can open those types of file. However, while I could see and even copy the AppleTalk files from a Mac disk, I could not open those files, because AppleTalk is not installed on my PC. Other examples of Mac files that can be copied but not opened are files with the extensions ".sea" and ".hqx". The Mac OS uses these files, but Windows does not, so while MacDrive 98 can copy them, Windows can't open them. And since Mac and PC programs are written specifically for their respective operating systems, MacDrive 98 is not intended to allow programs for one system to be run on the other (to do something like that, a Mac user would need a separate conversion program like Virtual Windows).

The advertisements for MacDrive 98 say things like "quick and convenient" and "It really is this simple", and I heartily agree. File sharing between Windows and Macs in practically effortless, and MacDrive 98 will access Macformatted floppies and other removable storage media, such as Zip, Jaz, and Syquest disks, in addition to CD-ROMs. Also, the just-released MacDrive 98 Version 3 supports the newer Extended Format (HFS Plus) disks. Options allow the user to set and customize MacDrive 98 behavior, and it can be easily disabled when the need arises. MacDrive 98 is a snap to install. It is installed from a single floppy disk, and the program has a very small footprint, less than

1/2 megabyte. Media4 offers a 30-Day "Love It or Return It" money-back guarantee, but I don't think that anyone will need to take advantage of it. I am very pleased with the performance of this program, and if you have any need to share files with a Mac user, MacDrive 98 is an excellent solution.

MacDrive 98 System Requirements: Win95/98/NT4, Floppy disc drive.

**Media4 Productions 2800 University Ave., Suite H1B-101 West Des Moines, IA 50266-1258 (515) 225-7409 www.media4.com**

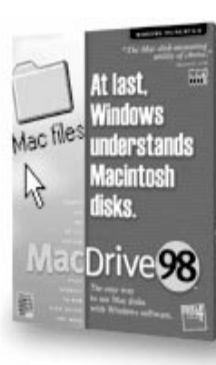

can have a newsletter. Should you want say hi and tell her how much you appreciate her efforts, you can contact her by going to our website and clicking on the email button. Her name is listed with a link to the correct email address.

## **SPELL CATCHER**

Continued from page 5

it needs to check and thus speed up its search. This can occasionally give bad matches. Another potential problem, again as a function of the way the program works externally to an application, is that it sometimes deletes formatting changes in the document. This is most likely to occur if the format changes within a word or immediately after the word, but before the following space.

## **IS THIS A USEFUL PRODUCT?**

If you are using applications that don't do interactive spell checking, don't have a builtin thesaurus or if you need the glossary or document clean up functions, then yes, I think that it is useful. Otherwise, you have to ask yourself, "is it better than the builtin spell checkers in you current applications?"

Spell Catcher Version 1.2 is produced by Cassidy & Greene, 22734 Portola Drive, Salinas, CA 93908 and is available for purchase through their web site or through normal retail channels.

The regular price for Spell Catcher for Windows is \$41.95US. Cassidy & Green currently has a "15 th Anniversary Special" price of \$19.95US for the download version or \$29.95US for the "hardcopy" version available from their web site only. The program is also available in a Mackintosh version.

## EDITORS NOTE:

We will be giving away a copy at the end of our next SLO Bytes meeting.

Club Information Meeting Times

**HARD COPY** is a monthly publication of SLO BYTES PC User's Group located in San Luis Obispo, California. Information in this Newsletter is derived from both our own membership and other PC User Group Newsletters. The purpose of this publication is to inform our members of meetings and provide information related to the use of IBM PC's and compatible computers.

**Membership:** Dues are \$25 per year. Full membership entitles you to our monthly newsletter, full use of the public domain software library software drawing at the end of the meetings.

**Article Submission:** Deadline for submission of articles is the 15th of each month. Articles should be provided in ASCII format without any type of formatting from your wordprocessor including tabs, indents, extra spaces, or highlighting. We prefer articles on disk but will accept hardcopies if necessary.

**Disclaimer:** Neither SLO BYTES PC User's Group, its officers, editors, or contributors to this newsletter assume liability for damages arising out of this publication of any article, including but not limited to the listing of programming code, batch files and other helpful hints.

**Reprinting of this Newsletter:** Articles from this newsletter may be reprinted by other user groups if credit is given to both the author and newsletter from which it was taken. Reproduction of articles with a specific c Copyright notice is prohibited without prior permission from the original author.

**Advertising:** Commercial advertisers, request ad packet from Bob Ward. Members may advertise personal computer equipment or software for free. Submit your ad to Bob Ward.

Direct all correspondence and newsletter submissions to:

> BOB WARD, SECRETARY 2100 Andre Ave., Los Osos, CA. 93402 (805) 756-2164

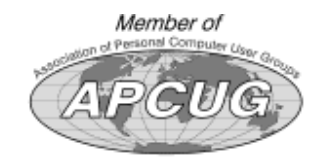

GENERAL MEETINGS are held the 1st Sunday of each month. Our meeting location is the San Luis Obispo I.O.O.F. Hall on Dana Street.

The general meeting starts promply at 2:30 p.m.

Special Interest Groups (SIGS) meet at 1:00 p.m.–2:15 p.m.

SloBytes Officers

PRESIDENT RAY MIKLAS VICE PRES. GUY KUNCIR SECRETARY BOB WARD TREASURER M. BAXENDALE EDITOR BOB WARD HARDCOPY layout donated by Teri A. Sorgatz, Shasta, CA

Renew by Mail

Send your check made out to SLO Bytes PCUG c/o Marvin Baxendale 543 Gularte Road Arroyo Grande, CA. 93420

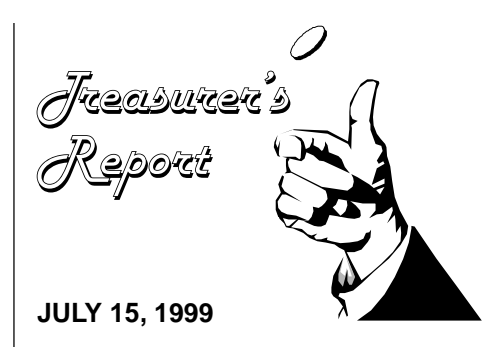

**CHECKING ACCOUNT**  $B = \frac{1}{2}$ 

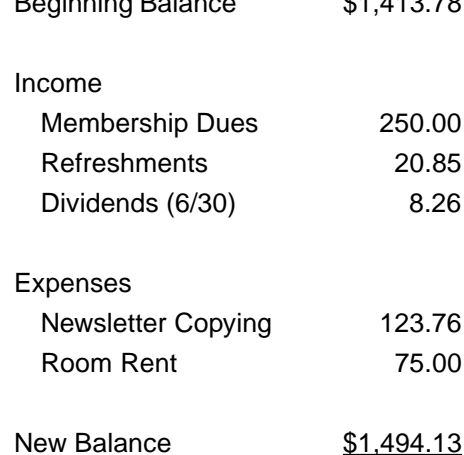

**EQUIPMENT FUND**

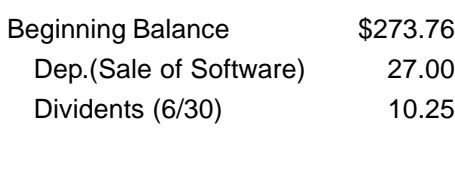

New Balance \$311.01

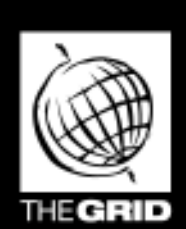

# **Better, Faster, Reliable Internet Access**

California's leading x2 56k Internet Service Provider

**Unlimited time** No busy-signal policy Toll-free tech support Statewide access Super fast network All digital lines \$19.95/mo.

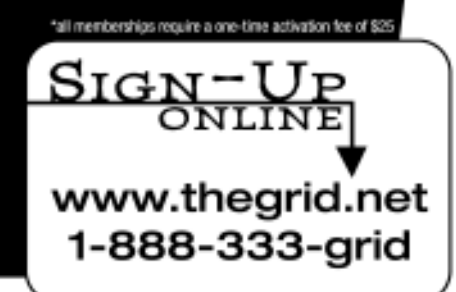

**August 1999** Hardcopy **Page 7**